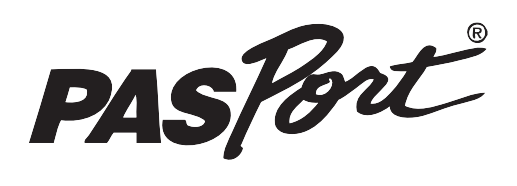

#### **FYZIKA**

laboratorní cvičení č. 8

# Hookův zákon

To je ten kapitán z hákem místo ruky?

# **Obsah**

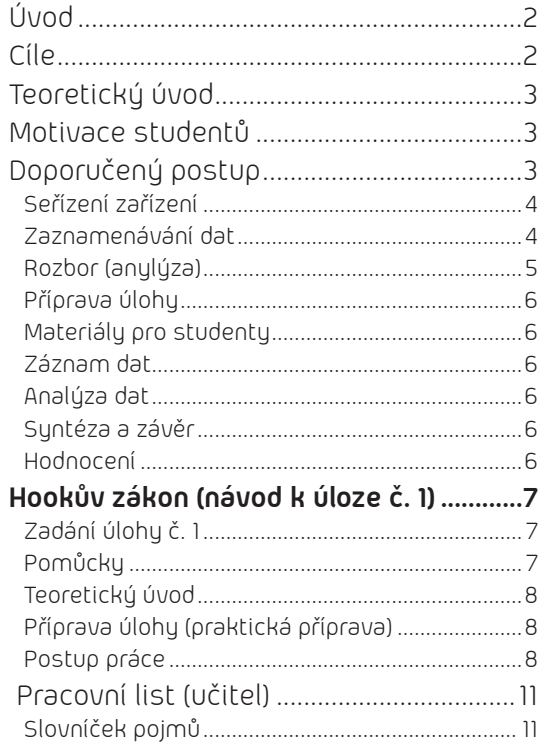

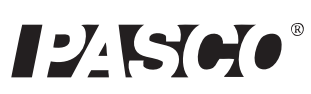

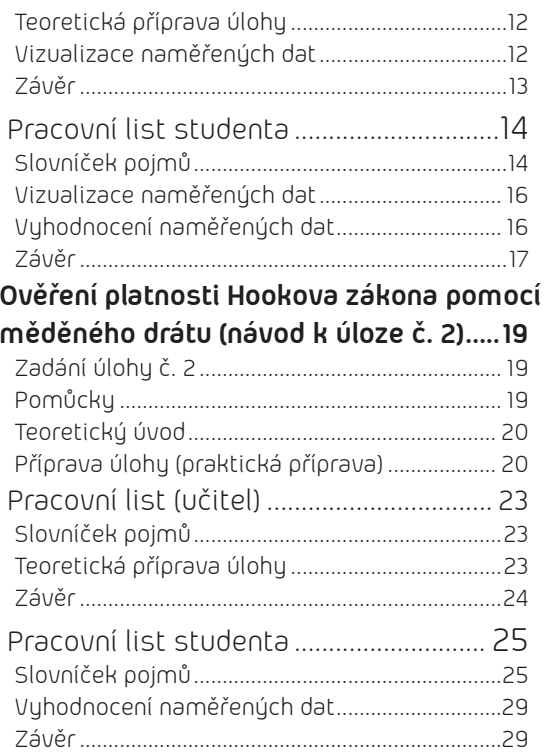

HOOKŮV ZÁKON

8

#### **Zařazení do výuky**

Experiment (obě úlohy) je vhodné zařadit v rámci učiva mechaniky a nauky o materiálech - pružnost pevných těles.

První úlohu (měření s pružinou) lze také tématicky propojit s učivem o mechnickém kmitání a vlnění.

**Časová náročnost** Dvě hodiny (**2 × 45 minut**)

# **Úvod**

V rámci laboratorního cvičení žáci prověří závislost změny délky pružiny při deformaci v tahu. Ověří si platnost Hookova zákona při malých deformacích a graficky vyhodnotí závislost pomocí zařízení Pasco. Seznámí se s možností využití tohoto typu deformace v praxi.

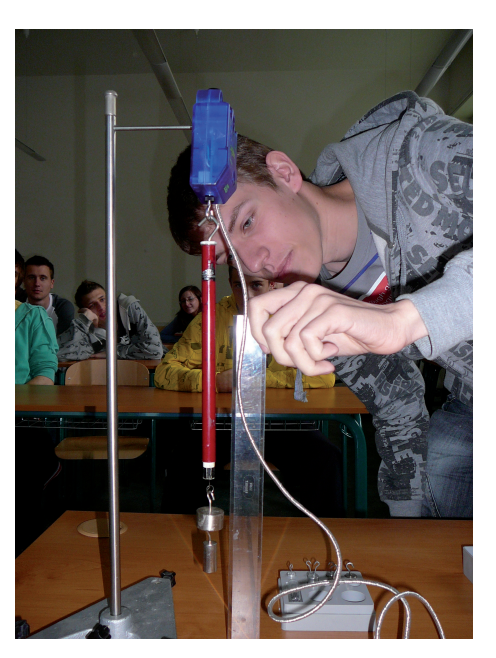

# **Cíle**

Cílem této laboratorní práce je ověřit vztah mezi působící silou a délkou pružiny.

Studenti by měli zvládnout základní orientaci v problému měření se zařízením Pasco, měli by správně určit délku použitím vhodného měřidla a měli by umět zaznamenat a vyhodnotit výsledky měření po každém provedeném měření.

# **Teoretický úvod**

Pružina, která je zavěšena bez závaží na stojanu, má délku klidovou délku **l**. Když na pružinu zavěsíme závaží, prodlouží se o **∆l**.

Rovnovážná poloha závaží je teď ve vzdálenosti **l + ∆l** od místa zavěšení pružiny.

Pokud závaží potáhneme směrem dolů, pružina vynaloží vratnou sílu *F* = −*kx* , (11F.1.0)

kde **x** je vzdálenost, o kterou je závaží vychýleno z rovnovážné polohy a **k** je pružinová konstanta pružiny.

Záporné znaménko ukazuje, že síla směřuje proti směru posunutí závaží.

Prodloužení pružiny je přímosměrné působící síle. Grafickým záznamem závislosti prodloužení na působící síle, tedy tíze zavěšovaného závaží je přímka.

Lineální závislost platí pouze pro malé působící síly, do hodnoty meze úměrnosti, kdy probíhá pružná deformace.

# **Motivace studentů**

Hlavní motivace studentů by měla vycházet z praktického uplatnění tohoto typu deformace při určování pevnosti materiálu v trhacích zkouškách.

# **Doporučený postup**

- 1. Každá pracovní skupina obdrží pracovní návod a pracovní list. Studenti si nejdříve prostudují návod, bezpečnostní opatření a teprve potom přistoupí k provedení vlastního experimentu.
- 2. Doporučujeme, aby ve skupině pracovali čtyři studenti, kteří by si rozdělili funkce a pro další měření si funkce vyměnili. Jeden student by ručil za to, že skupina bude postupovat přesně podle návodu, druhý student by vyplnil pracovní list, doporučujeme pro skupinu jeden list, další student by obsluhoval zařízení a další student ovládá Xplorer GLX.
- 3. Připojte zařízení Pasco přes USB rozhraní k počítači.

#### **Slovníček pojmů**

SÍLA PRODLOUŽENÍ TUHOST PRUŽINY YOUNGŮV MODUL MEZ PRUŽNOSTI MEZ KLUZU MEZ PEVNOSTI

#### **Přehled pomůcek**

- PASPORT Force Sensor
- stojan s držákem
- sada závaží a pružin
- pravítko
- *pracovní návod*
- *pracovní list*
- 4. Zapněte GLX(<sup>®</sup>) a otevřete soubor označený spring **constant** (soubor stáhnete na WWW.PASCO.CZ). Soubor obsahuje graf a tabulku. V záhlaví sloupců tabulky je síla a prodloužení. Pro zaznamenání síly zmáčknete pozitiv(N) a pomocí klávesnice budete zapisovat prodloužení/(m). Soubor je připraven na zahájení natahování pružiny.
- 5. Stiskněte  $\circledcirc$  abyste se dostali na domácí obrazovku (home screen). Stiskněte F2 (2) k otevření obrazové tabulky (table screen).
- 6. Připojte siloměr do jednoho PASPORT vstupu Xploreru GLX.

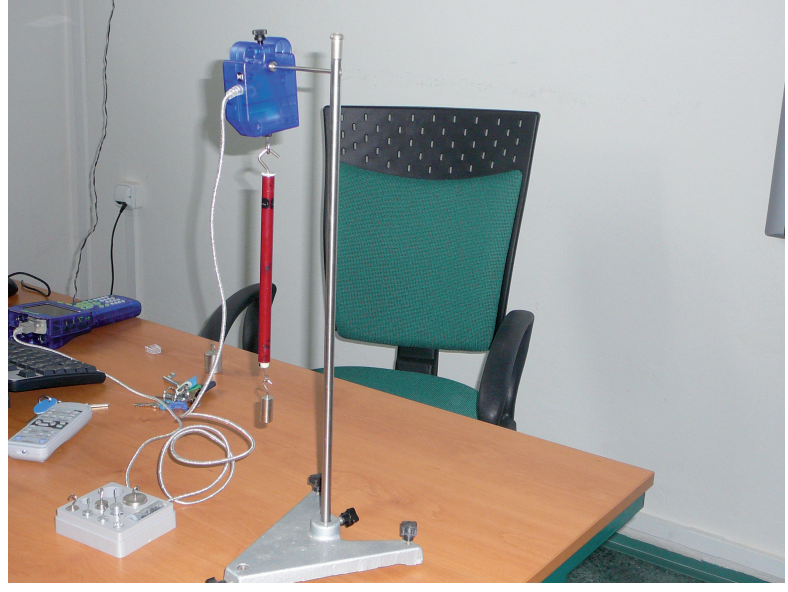

*Obr. č. 1*

## **Seřízení zařízení**

- Namontujte siloměr tak, že jeho konec háku směřuje dolů.
- Pověste pružinu na hák siloměru.
- Změřte polohu konce pružiny (bez závaží).
- Zaznamenejte tuto vzdálenost do tabulky dat v zaznamenávací sekci Lab práce.

## **Zaznamenávání dat**

- Zmáčkněte starovací tlačítko na siloměru k vynulování.
- Zmáčkněte Start  $(\bigodot)$  na GLX. Ten zaznamená signál ze siloměru, pokud zmáčknete tlačítko Flag key.
- Zmáčkněte Flag key (C) k zaznamenání prvního měření.
- Obrazová tabulka vás pobídne k započetí napínání pružiny na tlačítku obrazovky.
- Použijte klávesnici pro vložení "0.00" a zmáčkněte  $F1$  ( $\odot$ ) pro zvolení OK.
- Pověste 100 g závaží na pružinu.
- Zmáčkněte $\mathfrak{D}$ k zaznamenání nového měření.
- Použijte metr ke změření nové polohy konce prožiny.
- Zaznamenejte velikost natažení pružiny a zmáčkněte F1 (<sup>(a)</sup>) pro zvolení OK.
- Pověste na pružinu závaží 200 g.
- Zmáčkněte k zaznamenání třetího měření. Změřte polohu konce pružiny a zaznamenejte natažení pružiny, pak zmáčkněte F1 (·) pro zvolení OK.
- Zavěšujte na pružinu závaží po 100g až do 800g.
- Zmáčkněte Stop  $(\widehat{\blacktriangleright})$  k ukončení zaznamenávání dat.
- Tabulka ukáže hodnoty síly a odpovídající hodnoty natažení pružiny.

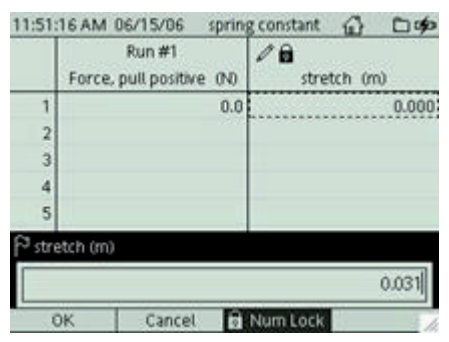

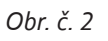

# **Rozbor (anylýza)**

- Stiskněte @ pro zobrazení domácí obrazovky. Stiskněte F1 (·) k otevření grafové obrazovky zaznamenaných hodnot síly a natažení.
- Stiskněte F3 () k otevření nástrojového menu. Vyberte přímočaré zobrazení.
- Sklon lineární křivky udává pružinová konstanta vaší pružiny.
- Zaznamenejte hodnotu sklonu do laboratorního záznamu.

**Tip**

*Při obměně úlohy nezatěžujte pružinu závažími s narůstajícími hmotnostmi v řadě (100 g, 200 g, 300 g, atd.), ale zatěžujte ji závažími "napřeskáčku" (100 g, 400 g, 200 g, ...) Lineární závislost pak bude pro studenty "větším překvapením".*

# **Příprava úlohy**

Před vlastním experimentem prostudují studenti pracovní návod, bezpečnostní opatření a vyplní základní údaje v pracovním listu.

## **Materiály pro studenty**

Pracovní návod, který studenty povede postupně experimentem

Pracovní list, do kterého studenti zaznamenají získaná data.

# **Záznam dat**

Postup při zaznamenání dat je uveden v pracovním listě.

# **Analýza dat**

Naměřená data použijí studenti k zodpovězení otázek v pracovním listě.

# **Syntéza a závěr**

Po vyplnění pracovních listů shrneme se studenty získané poznatky. Můžeme diskutovat o vhodnosti použití pružiny při provedení experimentu a studenti mohou navrhnout jiné zařízení k provedení.

# **Hodnocení**

Při hodnocení se zaměříme na to, zda studenti správně pochopili Hookův zákon, zda správně a zaznamenali výsledky měření v pracovních listech a splnili bezpečnostní pravidla při provádění experimentu

# **Internetové odkazy a další zdroje**

http://fyzika.jreichl.com/index.php?sekce=browse&page=631 http://cs.wikipedia.org/wiki/Hook%C5%AFv\_z%C3%A1kon http://www.pasco.com/

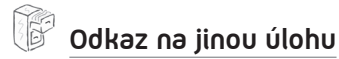

Tuhost pružiny nemusíme určovat pouze z klidových stavů měřidla, jako je tomu v tomto případě. Můžeme ji určit také pomocí dynamického měření. (Viz. např. úloha mechanický oscilátor – závaží na pružině: na siloměr zavěsíme závaží známé hmotnosti, to rozkmitáme, změříme dobu kmitu a tuhost poté dopočítáme dle příslušného vztahu.

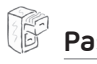

**Pasco zdroje**

Na stránkách *www.pasco.com* a *www.pasco.cz* naleznete řadu dalších zdrojů.

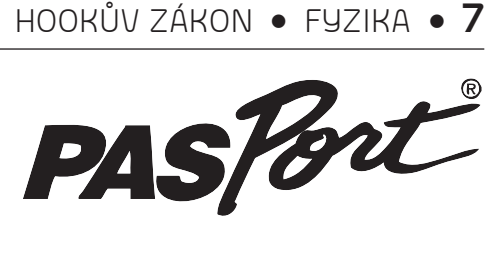

#### **FYZIKA**

**laboratorní cvičení č. 8**

# **Hookův zákon (návod)**

#### **Zadání úlohy č. 1**

Prozkoumejte vztah mezi prodloužením pružiny a silou, kterou na ni působí zavěšené závaží.

### **Pomůcky**

- PASPORT Xplorer GLX (PS-2002) • PASPORT siloměr (PS-2104) • velká podložka a tyč (ME-9355) • tyč, 45 cm (ME-8736) • svěrák na 2 tyče (ME-9873) • pružiny (ME-8970)
- závaží (SE-8759)
- měřidlo délky (SE-8695)

**8**

• **FYZIKA** 

**FUZIKA** 

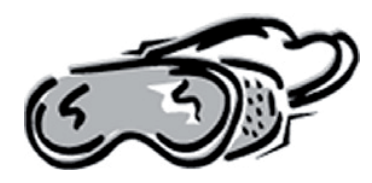

## **Bezpečnost práce**

*Pracujte podle pokynů vyučujícího a podle návodu v pracovním postupu. Nepřetěžujte pružinu zavěšováním závaží vyšších hmotností, než je uvedeno v doporučeném postupu měření. Požívejte zařízení Pasco bezpečně podle pokynů vyučujícího.*

## **Teoretický úvod**

Pružina, která je zavěšena bez závaží na stojanu, má klidovou délku **l**.

Když na ni zavěsíme závaží, prodlouží se o **∆l**.

Rovnovážná poloha závaží je nyní ve vzdálenosti **l + ∆l** od místa zavěšení pružiny.

Pokud závaží potáhneme směrem dolů, pružina vynaloží vratnou sílu  $\boldsymbol{F} = -k\boldsymbol{x}$ ,

kde **x** je vzdálenost, o kterou je závaží vychýleno z rovnovážné polohy a **k** je pružinová konstanta pružiny.

Záporné znaménko ukazuje, že síla směřuje proti směru posunutí závaží.

Prodloužení pružiny je přímosměrné působící síle. Grafickým záznamem závislosti prodloužení na působící síle, tedy tíze zavěšovaného závaží je přímka.

Lineální závislost platí pouze pro malé působící síly, do hodnoty meze úměrnosti, kdy probíhá pružná deformace.

# **Příprava úlohy (praktická příprava)**

Zapněte GLX (<sup>®</sup>) a otevřete soubor spring constant (soubor stáhnete na WWW.PASCO.CZ). Soubor obsahuje graf a tabulku. V záhlaví sloupců tabulky je síla a prodloužení. Pro zaznamenání síly zmáčknete pozitiv (N) a pomocí klávesnice budete zapisovat prodloužení m. Soubor je připraven na zahájení natahování pružiny.

## **Postup práce**

Dodržujte sled postupů v následujících bodech.

### **Příprava měření**

- 1. Stiskněte  $\circledcirc$  aby jste se dostali na domácí obrazovku.
- 2. Stiskněte F2 (2) k otevření tabulky.
- 3. Připojte siloměr do jednoho PASPORT vstupu na Xploreru GLX.
- 4. Namontujte siloměr tak, že konec háku směřuje dolů.
- 5. Pověste pružinu na hák od siloměru.
- 6. Změřte polohu konce pružiny (bez závaží).

7. Zaznamenejte tuto vzdálenost do tabulky dat v zaznamenávací sekci Lab Report section jako *rovnovážná poloha pružiny*

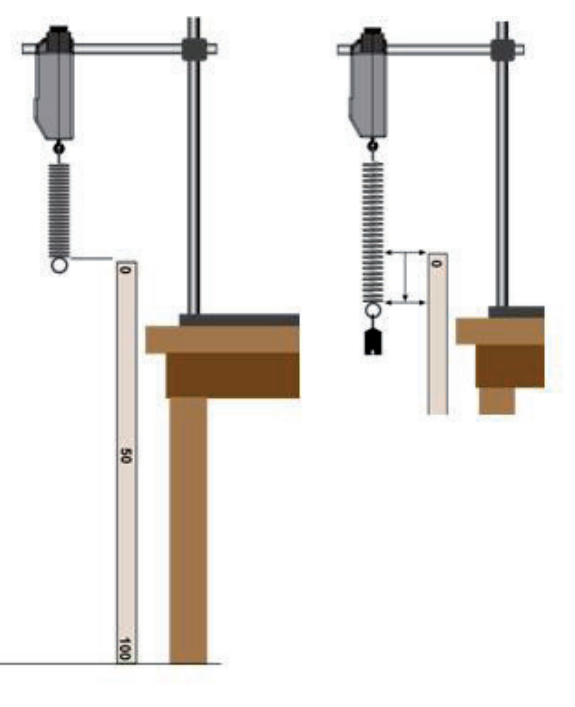

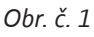

#### **Vlastní měření (záznam dat)**

- 1. Zmáčkněte tlačítko na siloměru k vynulování.
- 2. Zmáčkněte Start (▶) na GLX. Ten zaznamená údaj ze siloměru, pokud zmáčknete tlačítko Flag key.
- 3. Zmáčkněte Flag key  $(\bigcirc)$  k zaznamenání prvního měření (pružina bez závaží).
- 4. Zobrazení tabulky vás pobídne k započetí napínání pružiny na tlačítku obrazovky.
- 5. Použijte klávesnici pro vložení "0.00" a zmáčkněte F1 (®) pro zvolení OK.
- 6. Pověste 100 g závaží na pružinu.
- 7. Zmáčkněte k zaznamenání nového měření.
- 8. Použijte metr ke změření nové polohy konce pružiny.
- 9. Zaznamennejte velikost natažení pružiny a zmáčkněte F1 (
O) pro zvolení OK.

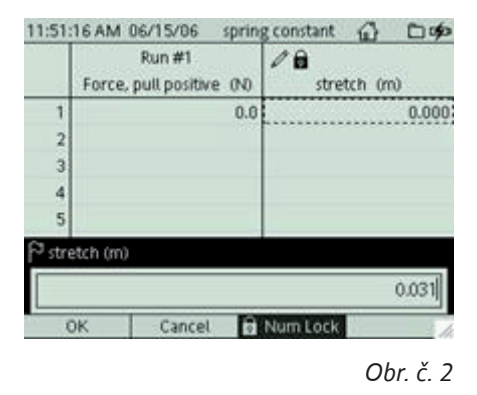

#### **Analýza naměřených dat**

- 1. Stiskněte @ pro zobrazení domácí obrazovky. Stiskněte F1 ( ) ke zobrazení grafu (Graph screen) zaznamenaných hodnot síly a natažení.
- 2. Stiskněte F3 (  $\textcircled{\tiny{2}}$ ) k otevření nástrojového menu (Tools menu). Vyberte lineární zobrazení (Linear Fit).
- 3. Sklon (The Slope) lineární křivky je pružinová konstanta vaší pružiny.
- 4. Zaznamenejte hodnotu sklonu (slope) do laboratotního záznamu (Lab práce).

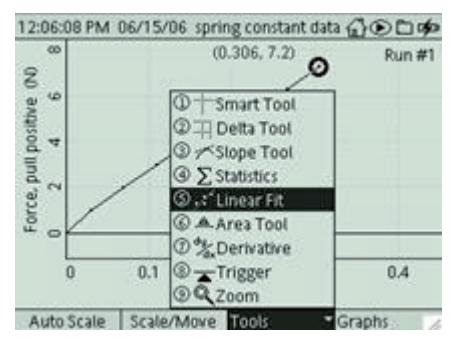

*Obr. č. 3*

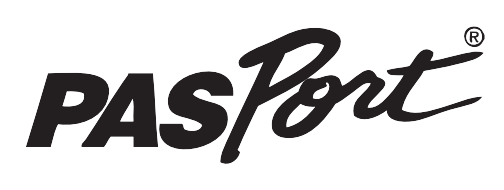

#### **FYZIKA**

**laboratorní cvičení č. 8**

# **Hookův zákon pracovní list (učitel)**

#### **Slovníček pojmů**

S využitím dostupných zdrojů vyřešte následující úkoly:

#### **Co způsobuje deformaci tělesa?**

*Síly, které na těleso působí.* **Jaké druhy deformací rozlišujeme?** *Tahem, tlakem, smykem, ohybem, krutem.* **Jak poznáme, o kterou deformaci jde?** *Podle působiště a směru působících sil.* **Jaký je rozdíl mezi pružnou a tvárnou deformací?** *U pružné deformace se po ukončení působení síly těleso vrací do původního tvaru, u tvárné deformace zůstává těleso trvale deformováno.* **Co vyjadřuje Hookův zákon?** *Závislost relativního podélného prodloužení a normálového napětí.* **Pro který typ deformace Hookův zákon platí?** *Pro pružnou deformaci.*

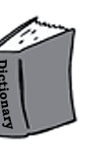

• **FYZIKA** 

**8**

**Co je to relativní podélné prodloužení?** *Jde o prodloužení jednotkové délky materiálu.* **Co je to normálové napětí?** *Jde o napětí, které vyvolá síla působící kolmo k průřezu tělesa.* **Která veličina charakterizuje daný materiál?** *Jde o modul pružnosti E.* **Která veličina charakterizuje použitou pružinu?** *Jde o tuhost pružiny k.* **Co se stane s tělesem po překročení meze úměrnosti?** *Přestává platit Hookův zákon a prodloužení tělesa není přímoúměrné působící síle.* **Co se stane s tělesem po překročení meze pružnosti?** *Těleso zůstává trvale deformováno.* **Co se stane s tělesem po překročení meze pevnosti?** *Dojde k přetržení tělesa.* **Proč potřebujeme ověřovat pevnost materiálů v praxi?** *Z důvodu bezpečnosti jejich použití.*

## **Teoretická příprava úlohy**

Pružina, která je zavěšena bez závaží na stojanu, má klidovou délku **l**. Když na ni zavěsíme závaží, prodlouží se o **∆l**. Rovnovážná poloha závaží je teď ve vzdálenosti **l + ∆l** od místa zavěšení pružiny. Pokud závaží potáhneme směrem dolů, pružina vynaloží vratnou sílu  $\boldsymbol{F} = -k\boldsymbol{x}$ , kde **x** je vzdálenost, o kterou je závaží vychýleno z rovnovážné polohy a **k** je pružinová konstanta pružiny.

Záporné znaménko ukazuje, že síla směřuje proti směru posunutí závaží.

Prodloužení pružiny je přímosměrné působící síle. Grafickým záznamem závislosti prodloužení na působící síle, tedy tíze zavěšovaného závaží je přímka.

Lineální závislost platí pouze pro malé působící síly, do hodnoty meze úměrnosti, kdy probíhá pružná deformace.

# **Vizualizace naměřených dat**

Zkontrolujte graf závislosti prodloužení pružiny v závislosti na působící síle

## **Závěr**

1. Vyhodnoťte získané výsledky a slovně je komentujte.

*Deformace pružiny není klasickou deformací v tahu, projevuje se zde více druhů deformací.* 

- 2. Navrhněte zažízení, kde bychom měřili pouze deformaci v tahu (viz. úloha *Ověření platnosti Hookova zákona pomocí měděného drátu*).
- 3. Popište průběh pevnostní zkoušky.

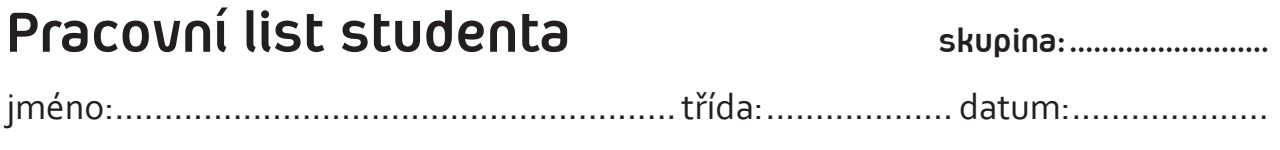

## **Slovníček pojmů**

Vysvětlete pojmy uvedené v níže přiloženém slovníčku.

**Deformace:** 

**Pružná deformace:**

**Tvárná deformace:**

**Hookův zákon:**

**Normálové napětí:**

**Relativní podélné prodloužení:**

**Modul pružnosti:**

**Tuhost pružiny:**

**Mez úměrnosti:**

**Mez pružnosti:**

**Mez pevnosti:**

## **Vizualizace naměřených dat**

Zkontrolujte graf závislosti prodloužení pružiny na působící síle Načrtněte graf závislosti působící síly na délce pružiny. Zaznamenejte hodnotu pro pružinové konstanty k.

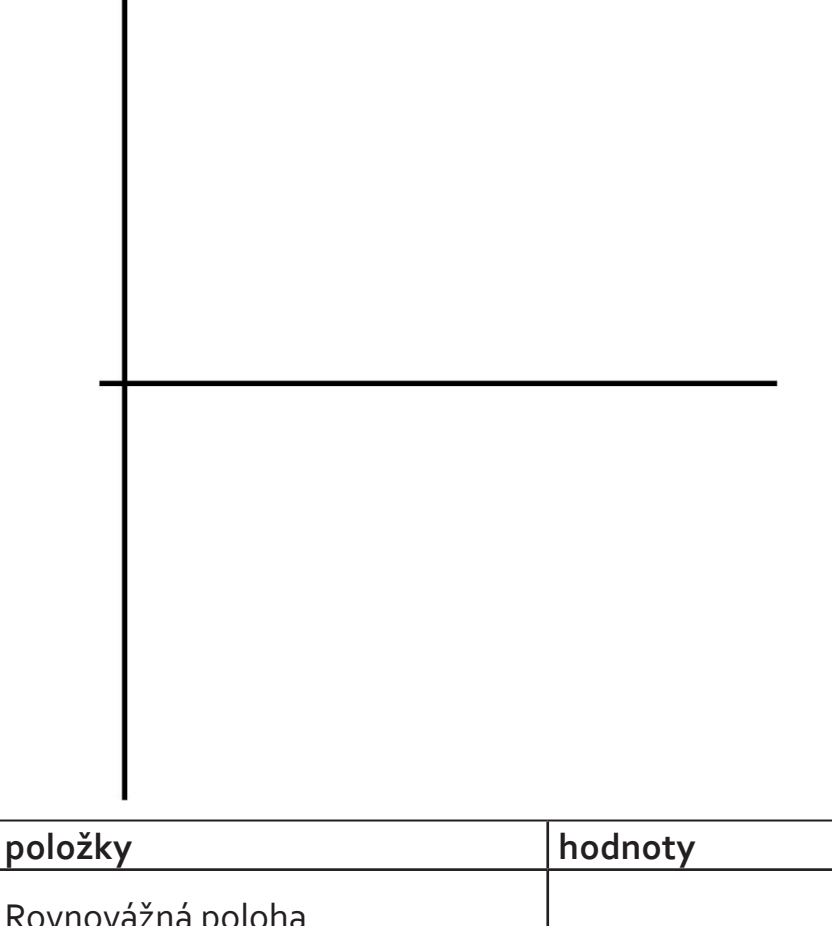

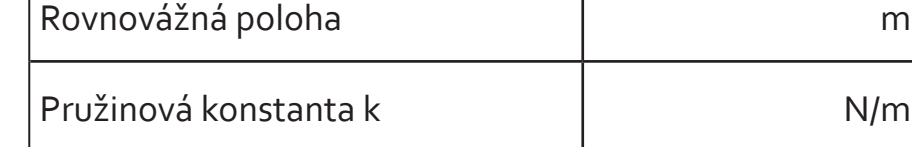

#### **Otázka**

Jestliže má pružinová konstanta hodnotu 3 newtony na metr (3 N/m), jak velkou sílu potřebujeme k natažení pružiny o 0,15 m?

## **Vyhodnocení naměřených dat**

Dle získaných hodnot vyhodnoťte, zda je závislost lineární podle původních předpokladů.

## **Závěr**

1. Co můžete vyčíst z naměřených hodnot?

### 2. Jsou vaše výsledky v souladu s teorií?

3. Jak vysvětlíte případné odchylky měření?

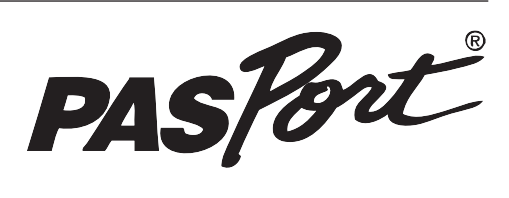

#### **FYZIKA**

**laboratorní cvičení č. 8**

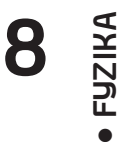

# **Ověření platnosti Hookova zákona pomocí měděného drátu (návod)**

### **Zadání úlohy č. 2**

Určete mez pevnosti měděného drátu.

## **Pomůcky**

- PASPORT Xplorer GLX (PS-2002) • PASPORTsiloměr (PS-2104)
- velká podložka a tyč (ME-9355)
- tyč, 45 cm (ME-8736)
- svěrák na 2 tyče (ME-9873)
- pružina (ME-8970)
- závaží (SE-8759)
- měřidlo délky (SE-8695)
- vlasový měděný drát

### **Teoretický úvod**

Působí-li tahová síla na měděný drát, dochází k deformaci v tahu. Vzájemné působení sil vyvolává v tělese stav, který se nazývá mechanické napětí. Uvnitř drátu působí kolmo na plochu **S** příčného řezu drátu síly pružnosti **Fp** a **-Fp**. Velikost těchto sil je stejná jako velikost tahové síly. Stav uvnitř drátu charakterizuje normálové napětí **σ**.

$$
\sigma=\frac{F}{S}
$$

Zvětšujeme-li neustále sílu, zvětšuje se mechanické napětí, až dojde k přetržení drátu. Velikosti síly, která způsobila přetržení, odpovídá napětí nazývané mez pevnosti . Obsah průřezu **S** drátu zjistíme měřením průměru **d** a výpočtem podle vzorce

$$
S=\frac{\pi}{4}d^2
$$

Vypočteme mez pevnosti. Výsledky porovnáme s údaji v tabulkách.

## **Příprava úlohy (praktická příprava)**

- 1. Zapněte GLX (<sup>®</sup>) a otevřete GLX náčiní označené **spring constant** . Soubor obsahuje graf a tabulku. V záhlaví sloupců tabulky je síla a prodloužení. Pro zaznamenání síly zmáčknete pozitiv (N) a pomocí klávesnice budete zapisovat prodloužení v metrech. Soubor je připraven na zahájení natahování drátu
- 2. Vytvořte na koncích měděného drátu dvě oka.
- 3. Stiskněte  $\bigcirc$  aby jste se dostali na domácí obrazovku.
- 4. Stiskněte F2 (2) k otevření obrazové tabulky.
- 5. Připojte siloměr na jeden senzor kotvící na GLX.
- 6. Namontujte siloměr tak, že konec háku směřuje dolů.
- 7. Pověste drát na hák od siloměru.
- 8. Změřte polohu konce drátu. Zaznamenejte tuto vzdálenost do tabulky dat v zaznamenávací sekci Lab Report section jako rovnovážná poloha drátu

#### **Vlastní měření (záznam dat)**

- 1. Zmáčkněte starovací tlačítko na siloměru k vynulování.
- 2. Zmáčkněte Start (C) na GLX. Ten zaznamená signál ze siloměru, pokud zmáčknete tlačítko Flag key.
- 3. Zmáčkněte Flag key ((F)) k zaznamenání prvního měření.
- 4. Obrazová tabulka vás pobídne k započetí napínání drátu na tlačítku obrazovky.
- 5. Použijte klávesnici pro vložení "0.00" a zmáčkněte F1 (①) pro zvolení OK.
- 6. Pověste 100 g závaží na pružinu.
- 7. Zmáčkněte  $\Theta$ k zaznamenání nového měření.
- 8. Použijte metr ke změření nové polohy konce drátu.
- 9. Zaznamennejte velikost natažení drátu a zmáčkněte F1 ( $\odot$ ) pro zvolení OK.

#### **Analýza naměřených dat**

- 1. Stiskněte <sup>1</sup> pro zobrazení domácí obrazovky /Home Screen/.
- 2. Stiskněte F1 ( $\odot$ ) k otevření grafové obrazovky /Graph screen/ zaznamenaných hodnot síly a natažení.
- 3. Stiskněte F3 (  $\textcircled{\tiny{F}}$ ) k otevření nástrojového menu /Tools menu/. Vyberte přímočaré zobrazení /Linear Fit/.

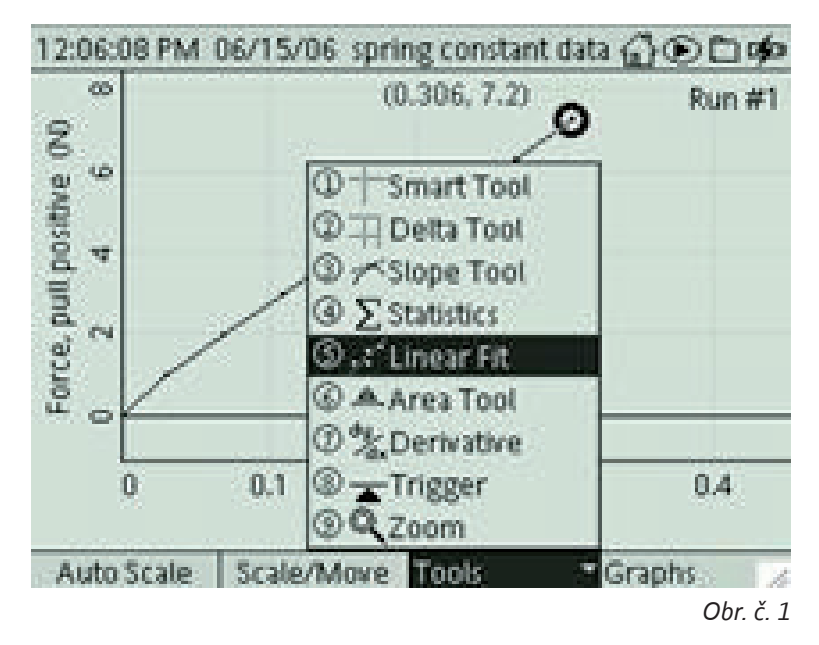

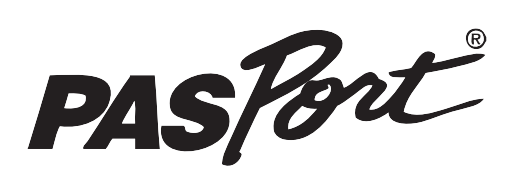

**FYZIKA**

**laboratorní cvičení č. 8**

# **Ověření platnosti Hookova zákona pomocí měděného drátu**

# **pracovní list (učitel)**

### **Slovníček pojmů**

S využitím dostupných zdrojů vysvětlete následující:

Síly pružnosti Normálové napětí Poměrné prodloužení  $\varepsilon = \frac{\Delta l}{l}$ Mez pružnosti, mez kluzu, mez pevnosti v tahu Hookův zákon a jeho platnost Normálové napětí je přímoúměrné poměrnému prodloužení σ = E.ε Míra bezpečnosti  $k = \frac{a_p}{a_p}$ 

### **Teoretická příprava úlohy**

Působí-li tahová síla na měděný drát, dochází k deformaci v tahu. Vzájemné působení sil vyvolává v tělese stav, který se nazývá mechanické napětí. Uvnitř drátu působí kolmo na plochu **S** příčného řezu drátu síly pružnosti **Fp** a **-Fp**. Velikost těchto sil je stejná jako velikost tahové síly. Stav uvnitř drátu charakterizuje normálové napětí **σ**.

• **FYZIKA** 

**8**

**PRACOVNÍ LIST (UČITEL)**

**PRACOVNÍ LIST (UČITEL)** 

Zvětšujeme-li neustále sílu, zvětšuje se mechanické napětí, až dojde k přetržení drá-

 $\sigma = \frac{F}{S}$ 

tu. Velikosti síly, která způsobila přetržení, odpovídá napětí nazývané mez pevnosti . Obsah průřezu **S** drátu zjistíme měřením průměru **d** a výpočtem podle vzorce Vypočteme mez pevnosti. Výsledky porovnáme s údaji v tabulkách.

$$
S=\frac{\pi}{4}d^2
$$

## **Závěr**

- 1. Vyhodnoťte získané výsledky a slovně je komentujte.
- 2. Vysvětlete průběh a význam pevnostních zkoušek.
- 3. Na základě porovnání naměřených hodnot s údaji v tabulkách vyslovíme závěr: *Chyby způsobené jednoduchou metodou měření mohou být větší, ale vyrovnají se tím, že měříme vícekrát.*

# **Pracovní list studenta skupina: .........................**

jméno: .........................................................třída: ................... datum: ....................

### **Slovníček pojmů**

Vysvětlete pojmy uvedené v níže přiloženém slovníčku.

#### **Deformace:**

**Pružná deformace:**

#### **Tvárná deformace:**

#### **Hookův zákon:**

#### **Normálové napětí:**

## **Relativní podélné prodloužení:**

## **Modul pružnosti:**

## **Tuhost pružiny:**

#### **Mez úměrnosti:**

## **Mez pružnosti:**

**Mez pevnosti:**

### Zakreslete diagram trhací zkoušky

Určete průřez drátu.

Vypočtěte mez pevnosti.

Opakujte měření a výsledky porovnejte s údaji uvedenými v tabulkách.

Chyby měření jsou větší, čím je vysvětlíte?

## **Vyhodnocení naměřených dat**

Dle získaných hodnot vyhodnoťte, zda je závislost lineární podle původních předpokladů.

# **Závěr**

1. Co můžete vyčíst z naměřených hodnot?

2. Jsou vaše výsledky v souladu s teorií?

3. Jak vysvětlíte případné odchylky měření?